# NetBackup for Cassandra Administrator's Guide

UNIX, Windows, and Linux

Release 10.0

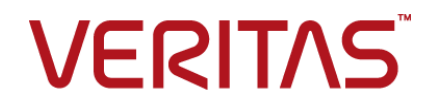

## NetBackup™ for Cassandra Administrator's Guide

Last updated: 2022-02-27

#### Legal Notice

Copyright © 2022 Veritas Technologies LLC. All rights reserved.

Veritas, the Veritas Logo, and NetBackup are trademarks or registered trademarks of Veritas Technologies LLC or its affiliates in the U.S. and other countries. Other names may be trademarks of their respective owners.

This product may contain third-party software for which Veritas is required to provide attribution to the third party ("Third-party Programs"). Some of the Third-party Programs are available under open source or free software licenses. The License Agreement accompanying the Software does not alter any rights or obligations you may have under those open source or free software licenses. Refer to the Third-party Legal Notices document accompanying this Veritas product or available at:

#### <https://www.veritas.com/about/legal/license-agreements>

The product described in this document is distributed under licenses restricting its use, copying, distribution, and decompilation/reverse engineering. No part of this document may be reproduced in any form by any means without prior written authorization of Veritas Technologies LLC and its licensors, if any.

THE DOCUMENTATION IS PROVIDED "AS IS" AND ALL EXPRESS OR IMPLIED CONDITIONS, REPRESENTATIONS AND WARRANTIES, INCLUDING ANY IMPLIED WARRANTY OF MERCHANTABILITY, FITNESS FOR A PARTICULAR PURPOSE OR NON-INFRINGEMENT, ARE DISCLAIMED, EXCEPT TO THE EXTENT THAT SUCH DISCLAIMERS ARE HELD TO BE LEGALLY INVALID. Veritas Technologies LLC SHALL NOT BE LIABLE FOR INCIDENTAL OR CONSEQUENTIAL DAMAGES IN CONNECTION WITH THE FURNISHING, PERFORMANCE, OR USE OF THIS DOCUMENTATION. THE INFORMATION CONTAINED IN THIS DOCUMENTATION IS SUBJECT TO CHANGE WITHOUT NOTICE.

The Licensed Software and Documentation are deemed to be commercial computer software as defined in FAR 12.212 and subject to restricted rights as defined in FAR Section 52.227-19 "Commercial Computer Software - Restricted Rights" and DFARS 227.7202, et seq. "Commercial Computer Software and Commercial Computer Software Documentation," as applicable, and any successor regulations, whether delivered by Veritas as on premises or hosted services. Any use, modification, reproduction release, performance, display or disclosure of the Licensed Software and Documentation by the U.S. Government shall be solely in accordance with the terms of this Agreement.

Veritas Technologies LLC 2625 Augustine Drive Santa Clara, CA 95054

<http://www.veritas.com>

#### Technical Support

Technical Support maintains support centers globally. All support services will be delivered in accordance with your support agreement and the then-current enterprise technical support policies. For information about our support offerings and how to contact Technical Support, visit our website:

#### <https://www.veritas.com/support>

You can manage your Veritas account information at the following URL:

#### <https://my.veritas.com>

If you have questions regarding an existing support agreement, please email the support agreement administration team for your region as follows:

Worldwide (except Japan) [CustomerCare@veritas.com](mailto:CustomerCare@veritas.com)

Japan [CustomerCare\\_Japan@veritas.com](mailto:CustomerCare_Japan@veritas.com)

#### Documentation

Make sure that you have the current version of the documentation. Each document displays the date of the last update on page 2. The latest documentation is available on the Veritas website:

<https://sort.veritas.com/documents>

#### Documentation feedback

Your feedback is important to us. Suggest improvements or report errors or omissions to the documentation. Include the document title, document version, chapter title, and section title of the text on which you are reporting. Send feedback to:

#### [NB.docs@veritas.com](mailto:NB.docs@veritas.com)

You can also see documentation information or ask a question on the Veritas community site:

<http://www.veritas.com/community/>

#### Veritas Services and Operations Readiness Tools (SORT)

Veritas Services and Operations Readiness Tools (SORT) is a website that provides information and tools to automate and simplify certain time-consuming administrative tasks. Depending on the product, SORT helps you prepare for installations and upgrades, identify risks in your datacenters, and improve operational efficiency. To see what services and tools SORT provides for your product, see the data sheet:

[https://sort.veritas.com/data/support/SORT\\_Data\\_Sheet.pdf](https://sort.veritas.com/data/support/SORT_Data_Sheet.pdf)

## Contents Louis

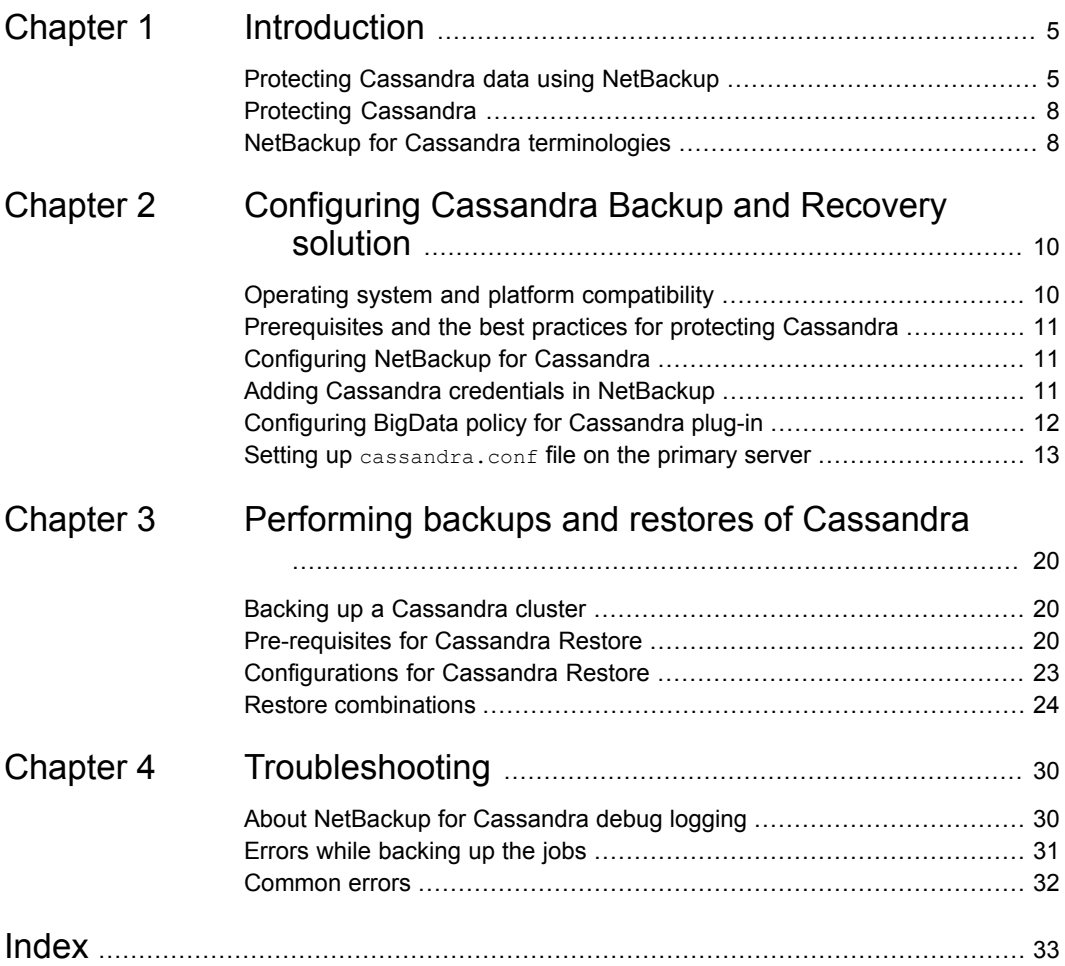

## Chapter

## <span id="page-4-0"></span>Introduction

This chapter includes the following topics:

- Protecting Cassandra data using [NetBackup](#page-4-1)
- <span id="page-4-1"></span>**Protecting [Cassandra](#page-7-0)**
- **NetBackup for Cassandra [terminologies](#page-7-1)**

## **Protecting Cassandra data using NetBackup**

The NetBackup enables you to protect your Cassandra clusters that are deployed on-premises.

**Figure 1-1** Architectural overview

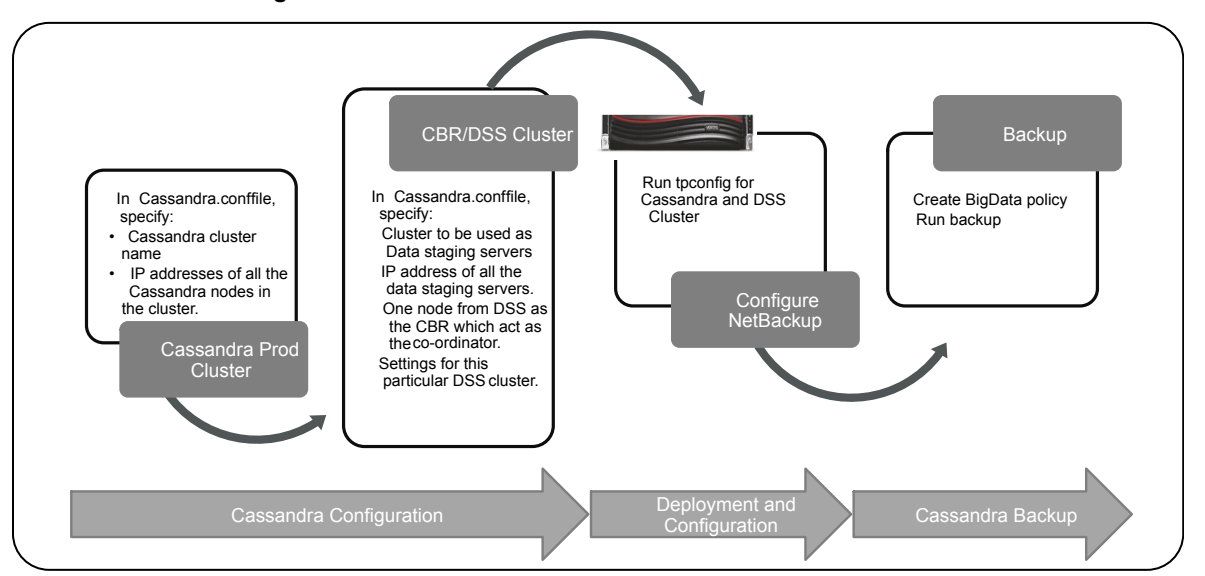

The following table describes the purpose of different components of the Cassandra backup and recovery solution.

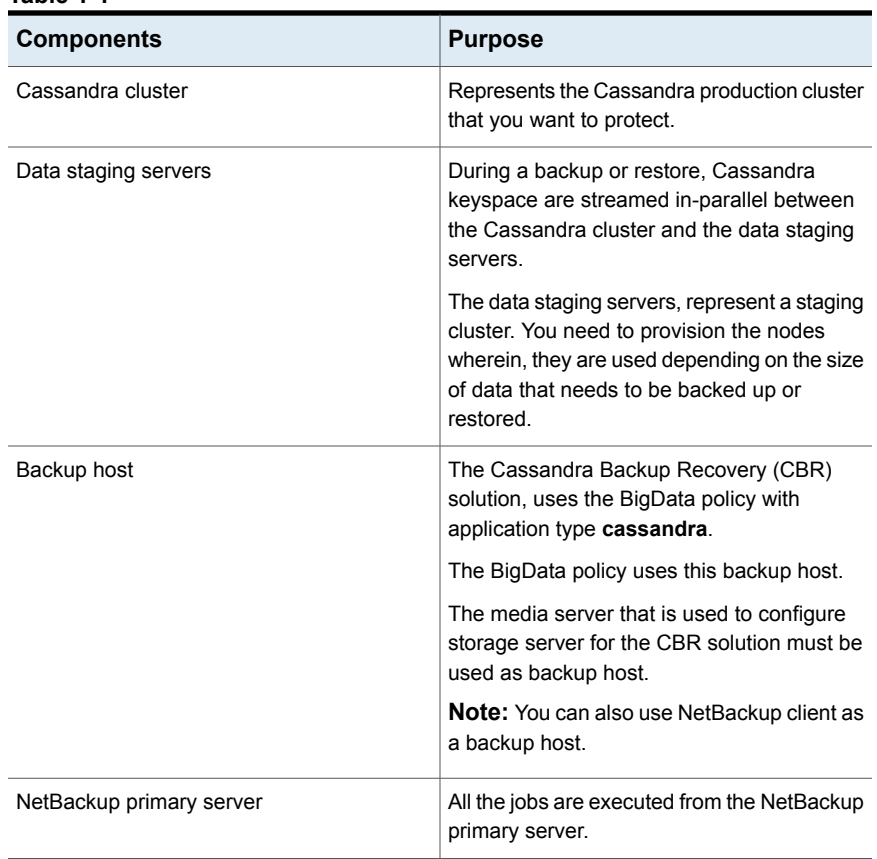

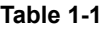

| <b>Components</b> | <b>Purpose</b>                                                                                                    |  |
|-------------------|----------------------------------------------------------------------------------------------------|--|
| Data reduction    | As part of data reduction the following tasks<br>are performed:                                                                                                    |  |
|                   | Efficient reconciliation<br>Data for same keys from different nodes<br>are transferred to the same node in the<br>backup nodes.<br>Reconciliations happen in-parallel within<br>each data staging servers without any<br>inter-node communication.<br>Record synthesis<br>While iterating over the records, columns<br>of the same key from different SStables<br>are merged.<br>Semantic Deduplication<br>. .<br>Stale and duplicate records (replicas) are<br>identified and removed. |  |

**Table 1-1** *(continued)*

- The data is backed up in parallel streams wherein the data nodes stream data blocks simultaneously to multiple data staging servers and from there to multiple backup hosts. The job processing is accelerated due to multiple backup hosts and parallel streams. The data staging servers help in optimizing the data being backed up thus achieving data deduplication.
- The communication between the Cassandra cluster and NetBackup is enabled using the Cassandra backup and recovery component that gets deployed on the data staging servers and the Cassandra cluster.
- For NetBackup communication, you need to configure a BigData policy and add the related backup hosts.
- You can configure a NetBackup media server, client, or primary server as a backup host. Also, based on Cassandra data size, you can add or remove backup hosts and data staging servers. You can scale up your environment easily by adding more backup hosts.
- The communication between the Cassandra cluster, data staging servers, and backup hosts happens over SSH.
- The NetBackup Parallel Streaming Framework enables a thin client-based, agentless backup wherein the backup-restore operations are performed on the backup hosts. The NetBackup thin client binary (Cassandra backup and recovery component) is automatically pushed to the Cassandra cluster during the

backup-recovery operations. This Cassandra backup and recovery component is automatically removed after the backup-recovery operations complete.

<span id="page-7-0"></span>**Note:** Agent management is not required on the Cassandra cluster nodes.

### **Protecting Cassandra**

On a very high level, you need:

- NetBackup primary server
- NetBackup media server
- A backup host that is NetBackup primary, NetBackup media server or a NetBackup client.

Refer to the NetBackup compatibility list for the supported primary and media server configurations. The backup host that is NetBackup media server or a NetBackup client for Cassandra is supported only on an RHEL. NetBackup Appliance, NetBackup Flex Appliance and NetBackup FlexScale is supported as a NetBackup primary, media server, or as a client that can act as a backup host.

You need to follow the high-level steps for protecting Cassandra cluster:

- 1. Verify pre-requisites for Cassandra protection.
- <span id="page-7-1"></span>2. Run tpconfig on the NetBackup primary server.
- 3. Create cassandra.confile with configuration details on the primary server.
- 4. Add required paths and hosts in the Allowed list.

### **NetBackup for Cassandra terminologies**

The following table defines the terms you come across using NetBackup to protect Cassandra cluster.

**Table 1-2** NetBackup terminologies

| Terminology        | <b>Definition</b>                                                                   |
|--------------------|-------------------------------------------------------------------------------------|
| Cassandra Backup   | The NetBackup thin client which gets deployed on data staging servers and Cassandra |
| Recovery component | cluster to aid in backup and restore operations.                                    |

| <b>Terminology</b>         | <b>Definition</b>                                                                                                    |
|----------------------------|----------------------------------------------------------------------------------------------------|
| Data staging servers       | Net Backup requires a set of servers for backup of Cassandra cluster in addition to the<br>NetBackup primary, and backup hosts. These servers are typically 5% of the total number<br>of servers in the Cassandra cluster. These servers are used to deduplicate the data from<br>Cassandra cluster during backup and optimize the backup process. They are also used<br>as staging-server for the data to be backed up and restored. |
| Parallel streams           | The NetBackup parallel streaming framework allows data blocks from multiple nodes to<br>be backed up using multiple backup hosts simultaneously.                                                                                                    |
| Backup host                | The backup host acts as a proxy client. All the backup and the restore operations are<br>executed through the backup host.                                                                                                    |
|                            | You can configure media servers, clients, or a primary server as a backup host.                                                                                                    |
|                            | The backup host is also used as destination client during restores.                                                                                                    |
| BigData policy             | The BigData policy is introduced to:                                                                                                    |
|                            | Specify the application type.                                                                                                    |
|                            | Allow backing up distributed multi-node environments.                                                                                                    |
|                            | Associate backup hosts.                                                                                                    |
|                            | Perform workload distribution.                                                                                                    |
| <b>Application Cluster</b> | Application cluster is the Cassandra production cluster name.<br>$\blacksquare$                                                                                                    |
|                            | Cluster name must be a single word with no white spaces in between words and must<br>п                                                                                                    |
|                            | be the actual cluster name used in the $\text{Cassandra}$ , $\text{yaml}$ file on the production nodes.                                                                                                    |

**Table 1-2** NetBackup terminologies *(continued)*

## Chapter

# <span id="page-9-0"></span>Configuring Cassandra Backup and Recovery solution

This chapter includes the following topics:

- Operating system and platform [compatibility](#page-9-1)
- [Prerequisites](#page-10-0) and the best practices for protecting Cassandra
- [Configuring](#page-10-1) NetBackup for Cassandra
- <span id="page-9-1"></span>Adding [Cassandra](#page-10-2) credentials in NetBackup
- [Configuring](#page-11-0) BigData policy for Cassandra plug-in
- Setting up [cassandra.conf](#page-12-0) file on the primary server

## **Operating system and platform compatibility**

NetBackup supports only RHEL platform for Backup host and Cassandra production. NetBackup also requires a set of staging servers which also need to be RHEL. For details, see *Software Compatibility List*

### **Prerequisites and the best practices for protecting Cassandra**

<span id="page-10-1"></span><span id="page-10-0"></span>**Prerequisites**

## **Configuring NetBackup for Cassandra**

#### **Tpconfig**

Run the tpconfig command on the NetBackup primary server.

<span id="page-10-2"></span>**Note:** The path to access the tpconfig command is /usr/openv/volmgr/bin/ for UNIX and <install\_path>\Volmgr\bin\ for Windows.

## **Adding Cassandra credentials in NetBackup**

To establish a seamless communication between Cassandra clusters and NetBackup for successful backup and restore operations, you must add and update Cassandra credentials in NetBackup.

Use the tpconfig command to add credentials in NetBackup primary server.

For Cassandra you need to provide the SHA 256 RSA fingerprint when you add the credentials. To obtain the RSA key run the  $cat$ 

/etc/ssh/ssh\_host\_rsa\_key.pub |awk '{print \$2}' |base64 -d |sha256sum |awk '{print \$1}' command.

#### **To add credentials in NetBackup**

**1** Run tpconfig command from the following directory paths:

On UNIX systems, /usr/openv/volmgr/bin/

On Windows systems, install path\Volmgr\bin\

**2** Run the tpconfig --help command. A list of options which are required to add, update, and delete Cassandra credentials is displayed.

**3** All the servers/nodes in the cassandra cluster must support one non-root host user id which can be used by NetBackup to connect to all the node using  $\sinh$ . This host user id and its password must be specified in the command of tpconfig while configuring the cassandra cluster.

./tpconfig -add -application\_type cassandra -application\_server *cassandra cluster name* -application\_server\_user\_id *app user id* -password *app password* -host\_user\_id *host user* -host\_password *host password* -host\_RSA\_key *host rsa key*

**Note:** Host user Id is the OS user (non -root) on te Cassandra nodes. And -application sever user id is the Cassandra shell user.

**4** Similarly, one non-root host user id must be supported on all the nodes of the DSS cluster. This host user id and its password must be specified in the command of tpconfig while configuring the DSS cluster.

./tpconfig -add -application\_type cassandra -application\_server D*SS cassandra cluster name* -application\_server\_user\_id *DSS app user id* -password *DSS app password* -host\_user\_id *DSS host user* -host\_password *DSS host password* -host\_RSA\_key *DSS host rsa key* -requiredport 80 command.

**Note:** Host user Id is the OS user (non -root) on te DSS nodes. And -application sever user id is the DSS Cassandra shell user.

<span id="page-11-0"></span>**5** Run the tpconfig -dappservers command to verify if the NetBackup primary server has the Cassandra credentials added.

## **Configuring BigData policy for Cassandra plug-in**

Use the following procedure to create a BigData policy with the NetBackup Administration Console.

#### **To create a BigData policy with the NetBackup Administration Console**

- **1** In the **NetBackup Administration Console**, in the left pane, expand **NetBackup Management > Policies**.
- **2** On the **Actions** menu, click **New > Policy**.
- **3** Type a unique name for the new policy in the **Add a New Policy** dialog box. Click **OK**.
- **4** On the **Attributes** tab, select **BigData** as the policy type.
- **5** On the **Attributes** tab, select the storage unit for BigData policy type.
- **6** On the **Schedules** tab, click **New** to create a **Full Backup** schedule.
- **7** On the **Clients** tab, enter the name of the Cassandra cluster.

**Note:** The Production cluster name added as a Client is case-sensitive. It must not have any white space, special characters, or non-English characters.

- **8** On the **Backup Selections** tab, enter the following parameters and their values as shown:
	- *Application\_Type=cassandra* The parameter values are case-sensitive.
	- *Backup\_Host=IP\_address or hostname* You can specify multiple backup hosts.
	- Add the key word /ALL\_KEYSPACES
- <span id="page-12-0"></span>**9** Click **OK** to save the changes.

## **Setting up** cassandra.conf **file on the primary server**

To protect a Cassandra cluster you need to create a configuration file on the primary server which has the configuration details of the Cassandra cluster. Create the in the following path:

- UNIX:/usr/openv/var/global/
- WINDOWS: *install path*\NetBackup\var\global\

**Note:** The file name cassandra.conf must have all characters in lower case. This file is a JSON file and can be edited anytime manually and saved at the same location. Verify the JSON format with an online formatter, to avoid any JSON formatting errors when reading this file in NetBackup.

This file can have entries for multiple Cassandra clusters. All the Cassandra clusters must be listed in this file whether they are being backed up or being used for doing an alternate restore.

Sample Cassandra.conffile:

```
{
  "productionCluster": {
    "multi_72": {
      "nodes": [
        "10.221.104.71",
        "10.221.104.72",
        "10.221.104.73",
        "10.221.104.74",
        "10.221.104.77"
      ],
      "prodClusternodekeyHashes": {
        "10.221.104.71": "7b69ed1bbe095b2c5fcd34c26806793f8740ebcb24e0c7
bbd9a9bbae9e848923",
        "10.221.104.72": "a41dfc6a7b33f5fa02d7226e871a900666cd65beeca148
a77d0aabe9ed33e7ff",
        "10.221.104.73": "1a41c78e68effd51e6eaf8cde265421cb81475bf836593
8be146a271f444ce35",
        "10.221.104.74": "ebec0750d15ea1f0dfca993e8425d0106ef5aa0bf6e30d
5bfa6a3aad84313bbd",
        "10.221.104.77": "ba8f8b33a46bc88780288d87b5cb32116773a3929c2f4c
f33bd324e9516c5fdb"
      },
      "dataCenterName": "datacenter1",
      "nodeDownThresholdPercentage": 25,
      "dssClusterName": "dss_multi_72"
    },
    "multi_82": {
        "nodes": [
          "10.221.104.171",
          "10.221.104.172"
        ],
        "prodClusternodekeyHashes": {
          "10.221.104.171": "8a69ed1bbe095b2c5fcd34c26806793f8740ebcb24e0c
7bbd9a9bbae9e848964",
          "10.221.104.172": "b21dfc6a7b33f5fa02d7226e871a900666cd65beeca14
8a77d0aabe9ed33e7ab"
        },
        "dataCenterName": "datacenterwest",
        "nodeDownThresholdPercentage": 20,
        "dssClusterName": "dss_multi_82"
    }
  },
```

```
"dssCluster": {
    "dss_multi_72": {
      "dssClusterInfo": {
        "cbrNode": "10.221.104.75",
        "nodes": [
          "10.221.104.75",
          "10.221.104.76"
        ],
        "dssClusternodekeyHashes": {
          "10.221.104.75": "14d0288c869d7021a2c855124c4ee5367e3cb6ede8ffc4d
74a883ff655ba0c57",
          "10.221.104.76": "ebd134c712ba8c2f8a75ba3c2ce1baf80bbbe199ed50476
e2c36f8e84adce294"
        }
      },
      "settings": {
        "jobCleanupTimeoutSec": 3600,
        "dssMinRam": "90909",
        "dssMinStoragePerBkupNode": "10485",
        "concurrentCompactions": "8",
        "sstableloaderMemsize": "4096M",
        "concurrentTransfers": "2",
        "scriptHome": "/tmp/.backups",
        "workingDir": "/home",
        "dssDist": "/tmp/cbrpack",
        "cph": "1",
        "optThreshold": "32",
        "securityMode": "userProvided",
        "verbose": "5",
        "maxLogSize": "1",
        "maxStreamsPerBackupHost": "10"
      }
    },
    "dss_multi_82": {
        "dssClusterInfo": {
          "cbrNode": "10.221.104.175",
          "nodes": [
            "10.221.104.175",
            "10.221.104.176"
          ],
          "dssClusternodekeyHashes": {
            "10.221.104.175": "28d0288c869d7021a2c855124c4ee5367e3cb6ede8ffc4
d74a883ff655ba0c21",
```

```
"10.221.104.176": "a8d134c712ba8c2f8a75ba3c2ce1baf80bbbe199ed5047
6e2c36f8e84adce214"
          }
        },
        "settings": {
          "jobCleanupTimeoutSec": 28800,
          "dssMinRam": "90909",
          "dssMinStoragePerBkupNode": "10485",
          "concurrentCompactions": "8",
          "sstableloaderMemsize": "4096M",
          "concurrentTransfers": "2",
          "scriptHome": "/tmp/.backups",
          "workingDir": "/home",
          "dssDist": "/tmp/cbrpack",
          "cph": "1",
          "optThreshold": "32",
          "securityMode": "userProvided",
          "verbose": "5",
          "maxLogSize": "1",
          "maxStreamsPerBackupHost": "10"
        }
   }
  }
}
```
Enter the RSA key of the CBR node. To obtain the RSA key, log in to the CBR node with the host credentials you plan to use with the Data staging servers and run the cat /etc/ssh/ssh\_host\_rsa\_key.pub |awk '{print \$2}' |base64 -d |sha256sum |awk '{print \$1}' command.

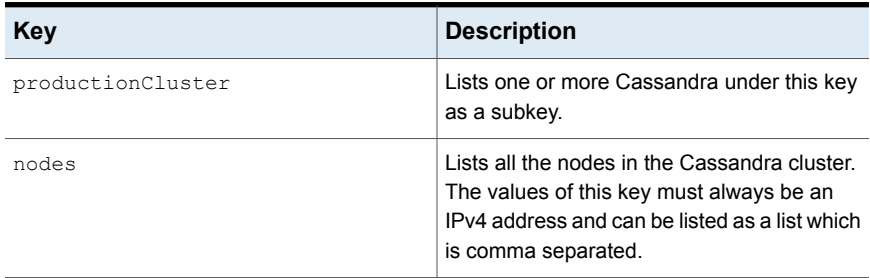

#### **Table 2-1**

| <b>Key</b>               | <b>Description</b>                                                                                                    |
|--------------------------|----------------------------------------------------------------------------------------------------|
| prodClusternodeKeyHashes | Lists all the nodes in the nodes key with the<br>public SHA 256 RSA key.                                                                                                    |
|                          | The RSA key can be obtained by logging on<br>to the node using the host credentials you<br>plan to use with the Data staging servers or<br>the production node and run the following<br>command cat<br>/etc/ssh/ssh host rsa key.pub   awk<br>'{print \$2}'  base64 -d  sha256sum<br> awk '{print \$1}' |
| dssClusterName           | Lists the name of the dss cluster to be used<br>for the production cluster backup.                                                                                                    |
| dssClusterInfo           | Specifies the details of the DSS cluster.                                                                                                    |
| cbrNode                  | Specifies the CBR node IPv4 address which<br>is used as the coordinator node on the DSS<br>cluster.                                                                                                    |
| dssClusternodekeyHashes  | Lists all the nodes in the nodes key under the<br>dssClusterInfo with the public RSA key.                                                                                                    |
| dssClusterName           | Lists the name of the DSS cluster.                                                                                                    |
| settings                 | Contains all the settings of the DSS cluster<br>which are used for that DSS cluster.                                                                                                    |
| dssMinRam                | Sets minimum RAM requirement for Data<br>optimization on data staging server.                                                                                                    |
| dssMinStoragePerBkupNode | Sets minimum storage requirement for cata<br>optimization on data staging server.                                                                                                    |
| concurrentCompactions    | Sets maximum number of compactions which<br>can run concurrently.                                                                                                    |
| sstableloaderMemsize     | Sets heap memory size for Cassandra<br>sstableloader.                                                                                                    |
| concurrentTransfers      | The value for concurrent transfers which is<br>used for parallel data transfer from Production<br>to Data staging server. Default value is 8.                                                                                                    |

**Table 2-1** *(continued)*

| Key                     | <b>Description</b>                                                                                                    |
|-------------------------|----------------------------------------------------------------------------------------------------|
| scriptHome              | The path of directory which is used for CBR<br>package installation on the Cassandra nodes.                                                                                            |
|                         | <b>Note:</b> The path must exists on both Prod<br>cluster and DSS nodes and have full access<br>to the host user account configured with<br>NetBackup for nodes.                       |
| workingDir              | The path of the directory used for Cassandra<br>data processing. This path contains the<br>schema files, binary files, and DB files.                                                   |
| dssDist                 | The path is used as the thin-client distribution<br>directory on the data staging servers.                                                                                             |
|                         | <b>Note:</b> The path must exist on all DSS nodes<br>and must have full access to the host user<br>account configured with NetBackup for DSS<br>nodes.                                 |
| cph                     | Number of connections per backup host from<br>Data staging server cluster. The default value<br>is 8.                                                                                  |
| optThreshold            | The Optimization Threshold value which<br>refers to the maximum number of column<br>family to be optimized at same time. Value of<br>Optimization Threshold ranges between 4 to<br>32. |
| securityMode            | User needs to provide the key value as<br>userProvided. This ensures that your RSA<br>keys are validated at the time of connecting<br>to concern nodes.                                |
| verbose                 | Sets the logging level for CBR logging. Value<br>of verbose ranges between 1 to 5 only.                                                                                                |
| maxLogSize              | Sets maximum size value for log files.                                                                                                    |
| maxStreamsPerBackupHost | Sets maximum number of Streams per<br>Backup Host. It is recommended that total<br>number of streams for the job should match<br>the number of DSS nodes or number of<br>backup hosts. |

**Table 2-1** *(continued)*

| <b>Key</b>                  | <b>Description</b>                                                                                                    |
|-----------------------------|----------------------------------------------------------------------------------------------------|
| dataCenterName              | Data center name to use for the backup.<br>NetBackup only backups from the nodes in<br>this data center. Specify the name of the data<br>center that is geographically co-located with<br>the media/backup host of NetBackup for<br>better performance in backup and restores.<br>If this field is left empty NetBackup backs up<br>data from all data centers in the cluster<br>irrespective of their geographic location.<br>Hence if your cluster has data centers based<br>on geography do specify the data center<br>co-located with the NetBackup media/backup<br>host to get efficient backups and restores. |
| nodeDownThresholdPercentage | Specify the percentage of nodes from the<br>Cassandra cluster that can go down. If there<br>are more nodes that are found to be down<br>than this percentage NetBackup fails the<br>backup. This is to ensure that the user can<br>define the percentage of nodes that can be<br>down and NetBackup can still continue to<br>backup the cluster.                                                                                                    |
| jobCleanupTimeoutSec        | This parameter is the timeout in seconds to<br>allow the next backup to continue on this<br>cluster. Specify this timeout to the typical time<br>it takes to backup this cluster. If a job fails<br>and NetBackup was not able to do the clean<br>up this time out value will be used to force a<br>cleanup the next job executes for the same<br>cluster. The next job cleans up the remanent<br>meta data after this timeout value has passed<br>else the next job wont do the cleanup.                                                                                                    |

**Table 2-1** *(continued)*

## Chapter

# <span id="page-19-0"></span>Performing backups and restores of Cassandra

This chapter includes the following topics:

- **Backing up a [Cassandra](#page-19-1) cluster**
- **[Pre-requisites](#page-19-2) for Cassandra Restore**
- <span id="page-19-1"></span>[Configurations](#page-22-0) for Cassandra Restore
- **Restore [combinations](#page-23-0)**

### **Backing up a Cassandra cluster**

You can either schedule a backup job or run a backup job manually. See, [NetBackup](https://www.veritas.com/support/en_US/article.000003214) [Administrator's](https://www.veritas.com/support/en_US/article.000003214) Guide, Volume I

<span id="page-19-2"></span>For Cassandra, full and differential incremental backups are supported.

For overview of the backup process, See "Protecting [Cassandra](#page-4-1) data using [NetBackup"](#page-4-1) on page 5.

## **Pre-requisites for Cassandra Restore**

NetBackup supports recovery of Cassandra entire cluster, keyspace, or column family level. The backup images which are selected for recovery determine the point in time of recovery.

■ Backup host, data staging-server, Cassandra clusters must be on RHEL. For details of supported versions, refer to *Software compatibility list*.

■ Ensure to have enough free space on all the Data staging servers in the DSS cluster to run a restore operation. Free space must be two times greater than the largest object being recovered.

**Note:** You can query the catalogs to find the object details before running a recovery. If enough space is not available on the DSS cluster, NetBackup fails the recovery job.

- Make sure that Cassandra service is up and running on all the data staging servers.
- Ensure to have enough free space on the target Cassandra cluster.
- The target Cassandra cluster must be fully functional with access control to the appropriate users.

**Note:** The Cassandra user account that is configured in NetBackup is used to restore the data. The recovered data is accessible to this account after the restore operation is complete.

■ For NetBackup 10.0, backup and restore are supported by CLI. Create policy, submit backup and job monitoring is supported by java GUI.

Recovery to original Cassandra cluster, keyspace, column family.

- To recover Cassandra data back to the original location, ensure that the original Cassandra cluster is up and running and also, all the nodes are connected.
- The images which need to be recovered must be identified.
- Ensure that all the images of one backup operation are selected.
- Ensure to run bpclimagelist command on the NetBackup primary server and get a list of images for a particular Cassandra cluster.

bpclimagelist –client <Cassandra cluster name> -ct 44 –K –L

The output shows a list of backup images for the given Cassandra cluster.

- Whenever you upgrade cassendra or make any schema change, initiate a full backup before any incremental backup job.
- **Choose the images from the**  $\frac{b}{c}$  climagelist **command such that all the images** of one full backup are selected. From the list of images for restore identify the lesser timestamp as the start time and the higher timestamp as end time.

■ To check the contents of the images you selected please run the following command on NetBackup primary server.

```
bplist –C <Cassandra cluster name>
-t 44
–R
-1–s <start time MM/DD/YYYY HH:MM>
-e <end time MM/DD/YYY HH:MM>
/
```
The output shows a list of backup up files in the backup images which are selected as per start and end time.

- When you can see the key spaces and column families that you want to restore, then run the restore command on the NetBackup primary server.
- You must specify a rename file to the **bprestore** command for Cassandra restores. Create a file with the following contents as the rename file and pass the path of this file to bprestore command.

```
• Rename file:
{
"recoveryOptions" : "BIGDATA_CASSANDRA"
}
```
■ You must also need to provide the restore selections in case you want to restore the entire cluster specify the restore selection as follows restore selection file.

```
Restore selection file
{
"restoreSelections" : { }
}
```
■ To do the actual restore operation you need to run the following command on the NetBackup primary server Bprestore command.

```
-S Master Server Name
-C <Cassandra cluster name> (Client_Name specified during Backup)
-D <Restore host name>
-s mm/dd/yyyy hh:mm
-e mm/dd/yyyy hh:mm (Date Time range)
-t 44 (For Bigdata Policy Type -t 44)
-f <Restore selection file>
```

```
-R <Rename file>
-cassandra restore
```
**Note:**  $-p$  option is not applicable for Cassandra.

■ Restore selections for a granular restore operation specifies the keyspace and column family.

```
Restore selection
{
"restoreSelections" : {
  "<keyspace name>" : ["<column family name>"]
  }
}
```
#### **Configurations for Cassandra Restore**

■ The restore operation requires a Data Staging Server cassandra cluster to stage the backup image. It is then restored to the Cassandra production cluster. Hence configure a DSS cluster along with the target Cassandra cluster.

**Note:** If the restore is to the original Cassandra cluster and it is already configured in NetBackup skip the following steps.

- To configure an alternate Cassandra cluster to restore the data, do the following: Tpconfig of Cassandra cluster:
	- Provide the credentials of the target cluster using the tpconfig command./tpconfig -add -application type cassandra -application server <application cluster name> -application server user id <cassandra user id> -password <cassandra user password> -host\_user\_id <host user id> -host password <host password> -host RSA key <host RSA key.
	- Provide the credentials of the target DSS cluster using the tpconfig command.

**Note:** This command is the same as above with the DSS cluster names in it.

Cassandraconfig of target cluster:

■ If your target Cassandra cluster is different from the backup source, add the Cassandra configuration details in the cassandra.conf file on the primary server .

For example:

```
bprestore -S emidas105.vxindia.veritas.com
-C Test Cluster72 -D emidas105.vxindia.veritas.com
-s 03/09/2021 17:17 -e 03/09/2021 17:17 -t 44 -L /
input/cassandra_progress.log -f /input/cassandra_filelist_cluster
 -R /input/cassandra rename cluster -cassandra restore
```
- Cassandra thin client creates temporary files in  $\mu$ <sub>tmp</sub> on Cassandra production nodes.
- The restore operation creates number of child jobs depending on:
	- Number of specified backup hosts in the restore operation
	- Streams per backup host
	- Number of DSS nodes

<span id="page-23-0"></span>**Note:** Number of jobs = minimum ((backup hosts \* streams per backup host), number of DSS nodes)

### **Restore combinations**

The following are supported restore combinations.

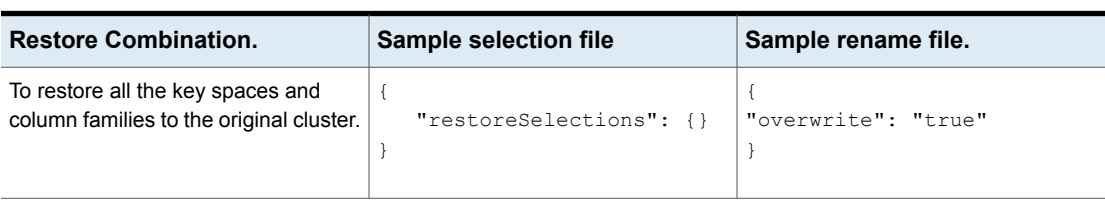

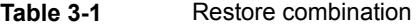

| <b>Restore Combination.</b>                                                                                                    | <b>Sample selection file</b>            | Sample rename file.                                                                                                    |
|----------------------------------------------------------------------------------------------------|-----------------------------------------|----------------------------------------------------------------------------------------------------|
| To restore all the key spaces and<br>column families but rename one or<br>more key spaces. Restore to the<br>original cluster.                                | $\{$<br>"restoreSelections": {}<br>$\}$ | $\{$<br>"overwrite": "true",<br>"alternateRecoveryOptions": [<br>$\{$<br>"keyspace": {<br>"name": "ks_oldname",<br>"newName": "ks newname"<br>$\}$ ,<br>"columnFamilies": [],<br>"strategy": {}<br>$\mathcal{E}$<br>-1<br>$\}$                                |
| To restore all key spaces and column<br>families and change the strategy and<br>/ or replication factor of one or more<br>key spaces on the original cluster. | $\{$<br>"restoreSelections": {}<br>$\}$ | $\{$<br>"overwrite": "true",<br>"alternateRecoveryOptions": [<br>$\{$<br>"keyspace": {<br>"name": "ks name"<br>$\}$ ,<br>"columnFamilies": [<br>$\cdot$<br>"strategy": {<br>"name": "simpleStrategy",<br>"replica": "5"<br>$\}$<br>$\}$<br>J<br>$\mathcal{E}$ |

**Table 3-1** Restore combination *(continued)*

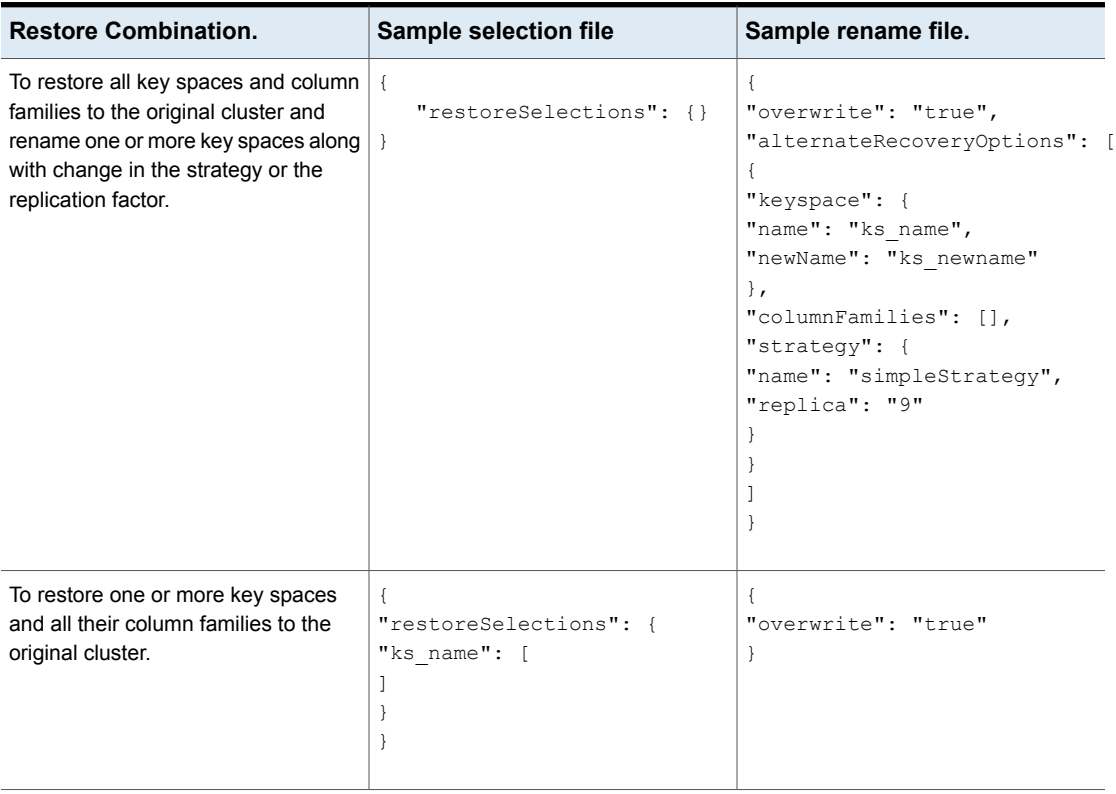

#### **Table 3-1** Restore combination *(continued)*

| <b>Restore Combination.</b>                                                                                                    | <b>Sample selection file</b>                                                           | Sample rename file.                                                                                                    |
|----------------------------------------------------------------------------------------------------|----------------------------------------------------------------------------------------|----------------------------------------------------------------------------------------------------|
| To restore one or more key spaces<br>and all their column families to the<br>original cluster but with a different<br>keyspace name. The selection should<br>include all the key spaces that you<br>want to rename.                                                              | $\{$<br>"restoreSelections": {<br>"ks name": [<br>J.<br>$\}$<br>$\}$                   | $\{$<br>"overwrite": "true",<br>"alternateRecoveryOptions": [<br>$\{$<br>"keyspace": {<br>"name": "old ks name",<br>"newName": "new ks name"<br>$\}$ ,<br>"columnFamilies": [],<br>"strategy": $\{\}$<br>$\left\{ \right.$<br>I<br>}                    |
| To restore one or more key spaces<br>and all their column families to the<br>original cluster. Also, change the<br>strategy of all these key spaces or<br>specify a different replication factor.<br>The selection should include all the<br>key spaces that you want to rename. | $\{$<br>"restoreSelections": {<br>"ks name": [<br>J.<br>$\mathcal{L}$<br>$\mathcal{F}$ | €<br>"overwrite": "true",<br>"alternateRecoveryOptions": [<br>€<br>"keyspace": {<br>"name": "ks oldname"<br>$\}$ ,<br>"columnFamilies": [<br>$\cdot$<br>"strategy": {<br>"name": "simpleStrategy",<br>"replica": "9"<br>$\}$<br>$\mathcal{E}$<br>J<br>} |

**Table 3-1** Restore combination *(continued)*

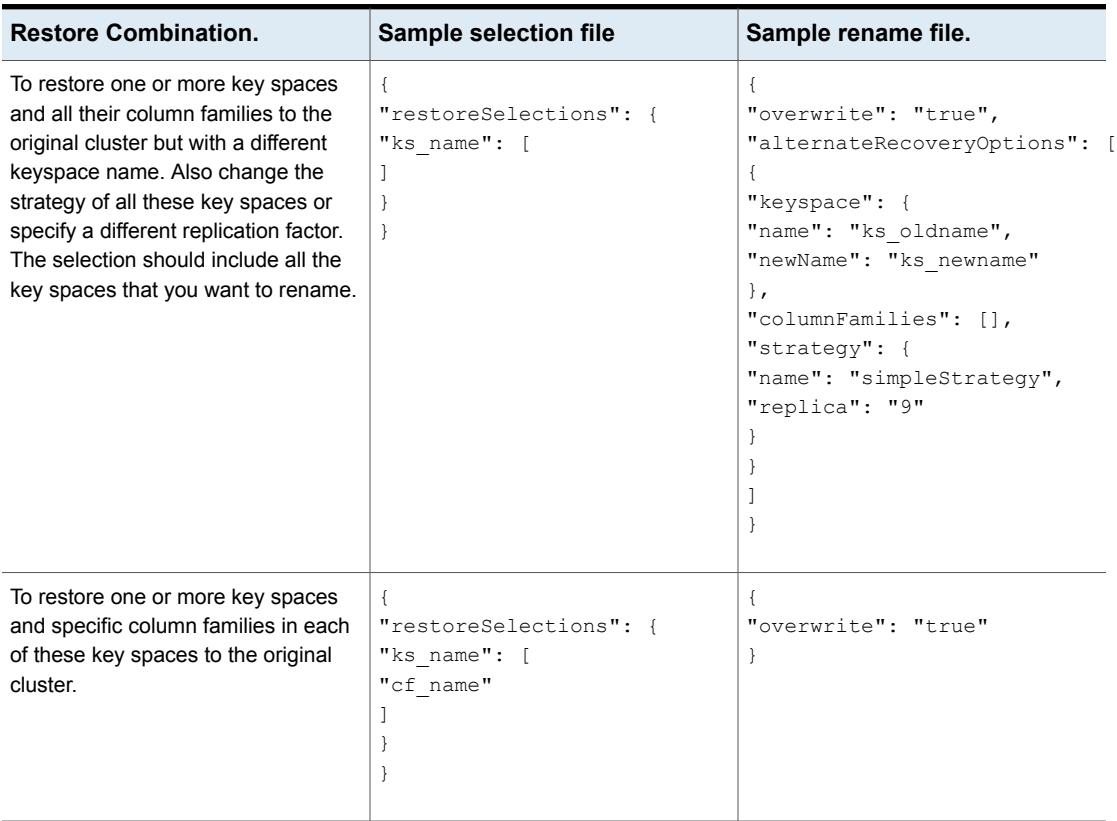

#### **Table 3-1** Restore combination *(continued)*

| <b>Restore Combination.</b>                                                                                                    | <b>Sample selection file</b>                                                                  | Sample rename file.                                                                                                    |
|----------------------------------------------------------------------------------------------------|-----------------------------------------------------------------------------------------------|----------------------------------------------------------------------------------------------------|
| To restore one or more key spaces<br>and specific column families in each<br>of these key spaces to its original<br>cluster but with a different column<br>family name for each of the column<br>families which are restored. Each<br>column family being renamed should<br>be specified in the selection. The<br>strategy or the replication factor cannot<br>be changed when restoring specific<br>column families. | $\{$<br>"restoreSelections": {<br>"ks name": [<br>"cf name"<br>J.<br>$\mathcal{E}$<br>$\cdot$ | $\{$<br>"overwrite": "true",<br>"alternateRecoveryOptions": [<br>$\{$<br>"keyspace": {<br>"name": "ks name"<br>$\}$ ,<br>"columnFamilies": [<br>$\{$<br>"name": "cf_name",<br>"newName": "cf newname"<br>$\mathcal{E}$<br>$\cdot$<br>"strategy": {}<br>$\mathcal{E}$<br>-1<br>} |

**Table 3-1** Restore combination *(continued)*

**Note:** Whenever NetBackup restores a keyspace, it restores with durable writes set to true. If you want to change this attribute, you can change it in Cassandra, after the restore is complete.

## Chapter

# <span id="page-29-0"></span>Troubleshooting

This chapter includes the following topics:

- About [NetBackup](#page-29-1) for Cassandra debug logging
- <span id="page-29-1"></span>Errors while [backing](#page-30-0) up the jobs
- [Common](#page-31-0) errors

## **About NetBackup for Cassandra debug logging**

NetBackup maintains process-specific logs for the various processes that are involved in the backup and restore operations. Examining these logs can help you to find the root cause of an issue.

These log folders must already exist in order for logging to occur. If these folders do not exist, you must create them.

| Log Folder                              | <b>Messages</b>                                                  | Logs reside on. |
|-----------------------------------------|------------------------------------------------------------------|-----------------|
| /usr/openv/volmgr<br>/debug/tpcommand/  | Credentials<br>configuration                                     | Primary server  |
| install path/NetBackup/logs/nbaapidiscv | <b>Discovery</b>                                                 | Backup host     |
| install path/NetBackup/logs/bptm        | Policy validation,<br>backup, and restore<br>operations.         | Media server    |
| install path/NetBackup/logs/bpdm        | Image cleanup,<br>verification, import,<br>and duplication logs. | Backup host     |

**Table 4-1** NetBackup logs related to Cassandra

| Log Folder                                  | <b>Messages</b>                                                                                                | Logs reside on. |
|---------------------------------------------|----------------------------------------------------------------------------------------------------|-----------------|
| install path/logs/nbrmms                    | Configuration<br>management,<br>access to media<br>server resources,<br>monitoring, and<br>event notifications | Media server    |
| /usr/openv/NetBackup/logs/nbaapireg handler | Recovery<br>orchestrator, debug<br>logs and thin client<br>debug logs                                          | Backup host     |
| user/openv/NetbCakup/logs/bpbrm             | Debug logs of<br>Backup restore<br>manager                                                                     | Media server    |

**Table 4-1** NetBackup logs related to Cassandra *(continued)*

<span id="page-30-0"></span>For more details, refer to the [NetBackup](https://www.veritas.com/support/en_US/article.000003214) Logging Reference Guide.

## **Errors while backing up the jobs**

Stale processes on backup jobs:

In some cases, canceling the child job for a Cassandra backup operation may keep some stale processes running on the CBR node and backup hosts. These needs to be killed manually before the next job is triggered.

The following are the processes on:

- Backup host: bpbkarv
- CBR node: nbcbr backup start

To kill these processes:

- Step to identify PID: ps -ef | grep <bpbkarv>
- ps -ef | grep <nbcbr backup start>.
- To kill the identified -9 <pid\_obtained\_from\_the\_above\_commands>.

## **Common errors**

#### <span id="page-31-0"></span>**Table 4-2**

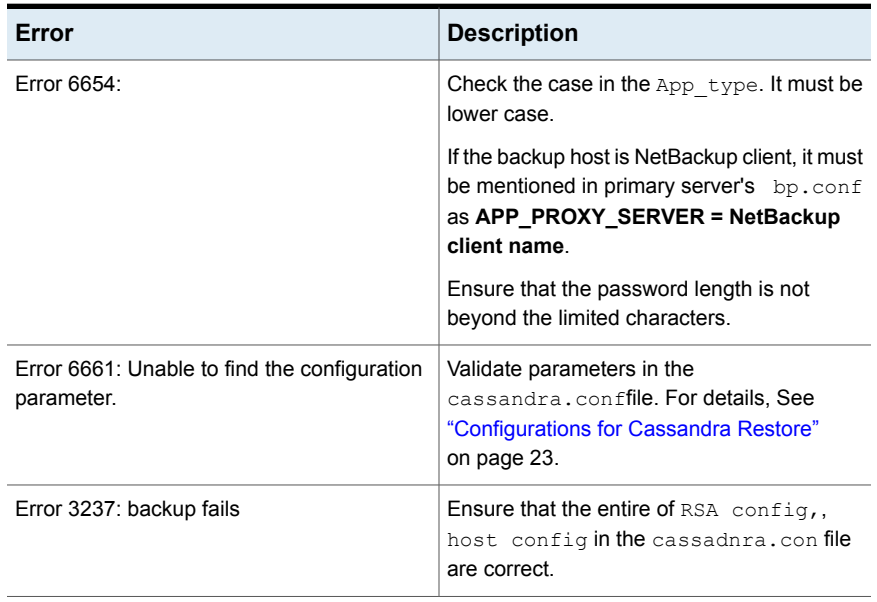